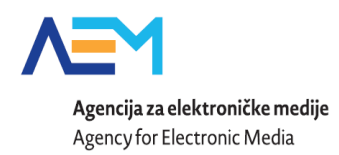

### Poštovani,

Molimo Vas da prije ispunjavanja prijava ili prije kontaktiranja službe za korisnike pročitate upute za korištenje aplikacije i ispunjavanje prijava na Fond, do kojih možete doći nakon što se prijavite unutar aplikacije, u gornjem desnom kutu, klikom na opciju "HELP" (na slici označeno u crvenom okviru).

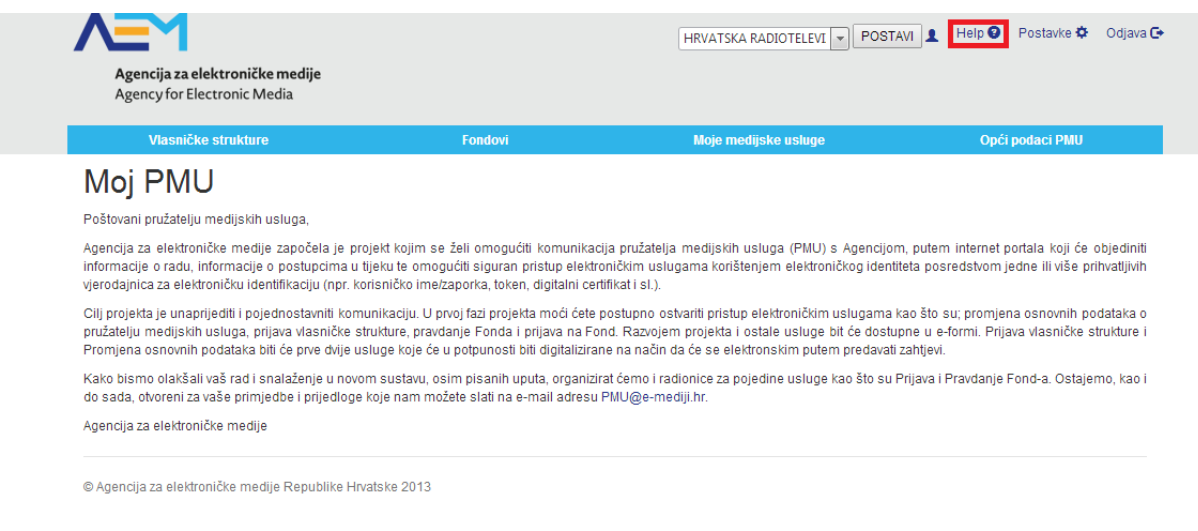

Ako nakon što ste pročitali upute niste dobili odgovor na Vaše pitanje/problem/nedoumicu molimo Vas da pročitate ova često postavljena pitanja, i ako ni ona nisu pomogla, nazovite korisničku podršku na telefon 01/3040-588, lokal 140, ili im pošaljite mail na [pmohd@infodom.hr](mailto:pmohd@infodom.hr)

#### Pitanje:

"*Kod informacija o pojedinoj emisiji unijeli smo podatke o suradnicima ili financiranju, te smo* završili unos sa klikom na gumb "Prihvati" na dnu, ali nakon što smo izašli iz aplikacije, i kasnije *ponovno ušli, podaci nisu bili sačuvani, što krivo radimo?*"

## Odgovor:

Da bi se mogli bilo koji podaci o emisiji snimati (planiranje emitiranja, financiranje ili suradnici) nužno je da se prvo pohrane opći podaci o emisiji. Bez toga nije moguće ispravno dalje snimati podatke na drugim tabovima.

## Pitanje:

"*Duže vrijeme pišemo u aplikaciju, te kada unesemo potrebne podatke i kliknemo prihvati,"izbaci"*

*nas iz aplikacije natrag na ekran za unos korisničkog imena i lozinke s tim da ne spremi unesene podatke*".

## Odgovor:

Proveli ste previše vremena unoseći podatke te je sigurnosni sustav prekinuo Vašu vezu sa aplikacijom i izbacio Vas da se ponovno prijavite s korisničkim imenom i lozinkom. Da biste spriječili gubitak podataka predlažemo da tekst pišete u tekst datoteke koje držite na računalu (u wordu ili slično), te kada ste gotovi sa svim tekstom za jednu stranicu samo kopirate sadržaj unutar kućica. Tako ste sigurni da nećete izgubiti tekst koji ste unosili jer isti imate spremljen na računalu.

## Pitanje:

"*Unijeli smo podatke u određeni "tab", kliknuli prihvati, te smo vidjeli upozorenje u gornjem ili donjem dijelu ekrana crvene boje koje nas upozorava da nismo upisali određeni podatak, ali smo odlučili nastaviti i taj podatak unijeti kasnije. Međutim, nakon što smo se vratili na taj dio aplikacije podaci nisu ostali spremljeni*".

## Odgovor:

Ukoliko Vam se javi greška na dnu ekrana da niste unijeli neki od obaveznih podataka na bilo kojem tabu, podaci koje ste unijeli neće biti spremljeni. Kako biste spremili podatke ne smije se javljati niti jedna greška na dnu ekrana. Primjer greške: (\* Dodatni opis je obavezno unijeti ako je odabran tip Ostalo za učestalost objave!).

## Pitanje:

"*Kod detaljnih podataka o emisiji, u polju "objavljuje se/ planirana" smo odabrali "Objavljuje se", ali pri ponovnom pregledu smo ustanovili da se podatak vratio na "Planirana Emisija"*.

## Odgovor:

Ova situacija je bila uzrokovana greškom na sustavu koja je ispravljena, molimo da napravite izmjenu.

## Pitanje:

"*Prilikom dodavanja emisije u planiranom emitiranju kada označimo polje "ponavljanje" ne vidimo opciju Završava do datuma xx.yy.zzzz*".

## Odgovor:

Možda imate problem sa starom verzijom Vašeg preglednika ili rezolucijom. Pokušajte instalirati google chrome ili mozilla firefox preglednik ili povećati rezoluciju Vašeg ekrana (za starija računala).

## Pitanje:

"*Unijeli/kopirali smo tekst u kućice, međutim spremio nam je samo dio teksta, ostali dio teksta se ne vidi.*"

# Odgovor:

Sve tekstualne kućice imaju definiranu veličinu od 2000 znakova po polju, ako je tekst duži od toga aplikacija ga odreže na 2000 znakova. Ako Vam je baš potrebna veća količina znakova po polju molimo da nam pošaljete mail o kojem se nakladniku i kojem polju radi na mail s početka dokumenta.

Pitanje:

"*U polju financiranja emisije pod tablicom "Troškovi" , gdje ćemo navesti ostale troškove?*"

Odgovor:

Ostale troškove treba upisati pod polje koje se trenutno zove "Troškovi produkcije". Kako bi što manje stvaralo zabunu polje će ubrzo promijeniti naziv u "Ostali troškovi i troškovi produkcije".

Pitanje:

"*Prilikom unosa emisije u planiranim emitiranjima ne mogu unijeti datum početka i kraja prvog emitiranja, već mogu unijeti samo sat početka i kraja prvog emitiranja, kako da ga promijenim*?"

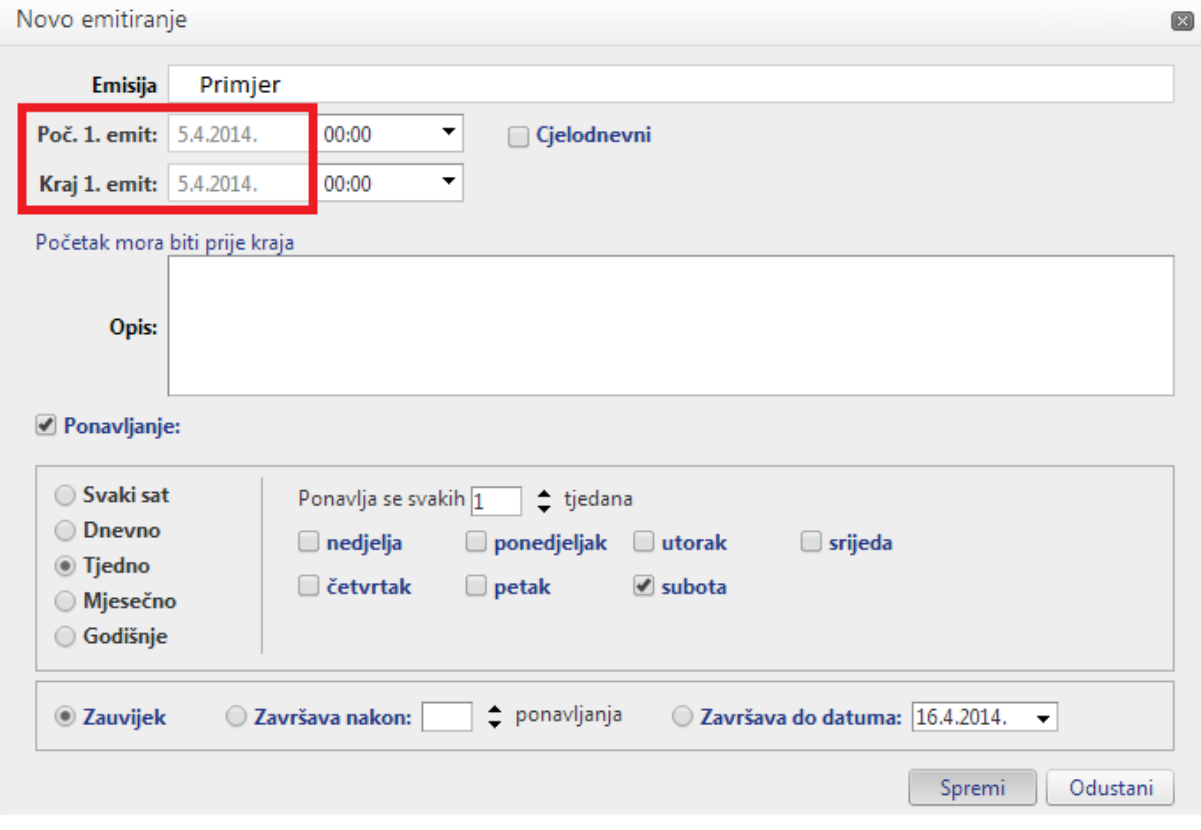

Odgovor:

Kada odabirete novo emitiranje u kalendaru, datum kojeg odaberete je datum početnog emitiranja, na slici je primjer uz kojem će datum prvog emitiranja biti 1. travnja 2014.

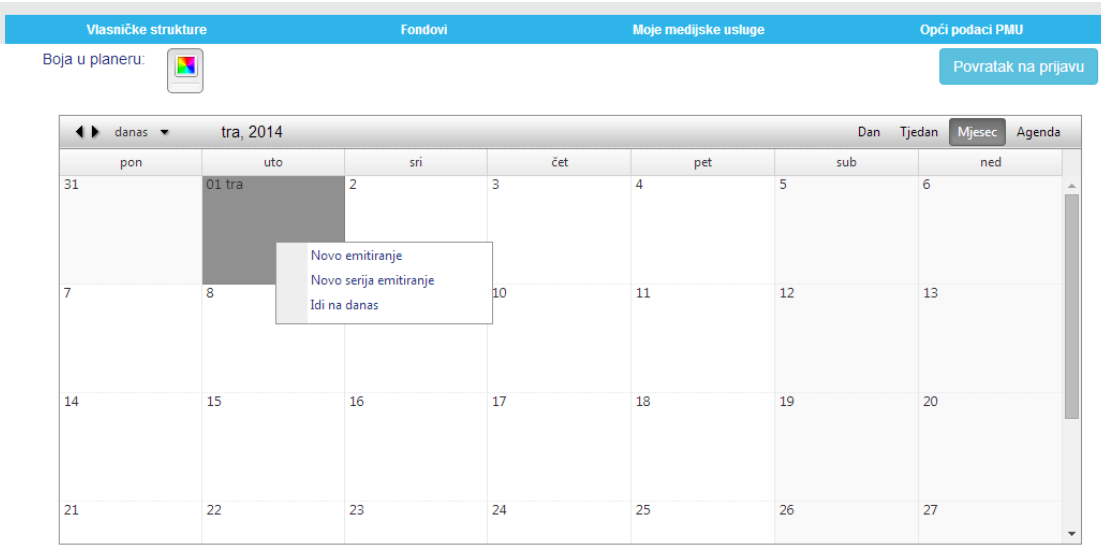

## Pitanje:

"*Gdje se mogu pronaći obrasci vezani uz natječaj – Fond 03-14. Pronašao sam izjave, no ne i ostale obrasce*."

#### Odgovor:

Prijavu ispunjavate kroz web aplikaciju, u koju se logirate na ovom linku [https://pmu.e](https://pmu.e-mediji.hr/Login.aspx)[mediji.hr/Login.aspx,](https://pmu.e-mediji.hr/Login.aspx) s korisničkim podacima koje ste koristili kod prijave vlasničke strukture.

## Pitanje:

"*Prijavljuje li se naš radio na Javni natječaj za državne potpore male ili velike vrijednosti, obzirom na našeg vlasnika i ukupne potpore koje su mu dodijeljene?"*

Odgovor:

S Vašim vlasnikom trebate utvrditi koliko je primio potpora u 2012., 2013. i 2014. godini, te sukladno tome i uvjetima Javnih natječaja 02-14 i 03-14 odlučiti na koji ćete se od ta dva natječaja prijaviti.

#### Pitanje:

"*U natječaju stoji da se može prijaviti po jedna emisija u svakoj kategoriji, maksimalno pet emisija. Mi imamo emisiju mozaičnog tipa koja jednom mjesečno obrađuje teme iz područja ravnopravnosti spolova, a jednom mjesečno je posvećena manjinama. Kako prijavljujemo takvu emisiju (ukupno ih godišnje imamo 24) i koliko i koje snimke dostavljamo?"*

Odgovor:

Navedenu emisiju možete prijaviti u spomenute dvije kategorije, ukoliko u svakoj od kategorija planirate najmanje 12 objavljivanja u 2014., te ispunjava ostale uvjete iz natječaja. Dostavljate za svaku kategoriju po dvije snimke iz 2014.

Pitanje:

*"Da li na potvrdi porezne uprave mora stajati da nemamo nikakvog duga, ili je to samo i ovaj put potvrda o stanju duga?"*

Odgovor:

Riječ je o potvrdi o stanju duga, kao i kod dosadašnjih natječaja.

## Pitanje:

*"U planu emitiranja ima kućica opis ili detalji. Je li za emisije s početka ove godine, koje smo već proizveli, potrebno navoditi sinopsis ili sadržaj emisija?"*

## Odgovor:

Ukoliko se radi o emisijama za koje ćete dostaviti snimke, potrebno je dostaviti detaljni opis snimke s vremenskim rasporedom trajanja i opisom pojedinih dijelova snimke (sudionici, teme i sl.). Ukoliko se ne radi o emisijama za koje dostavljate snimk, niste dužni za svaku emisiju napisati detaljni opis.

## Pitanje:

*"Navode li se u rubrici "Datumi dodjele potpora" datumi odluka o dodjeli potpore kao i do sada ili datumi zaključenja ugovora, obzirom da se isti ne podudaraju? "*

## Odgovor:

U navedenu rubriku upisujete datum Odluke o dodjeli potpore.

## Pitanje:

*"Za 2013. je našem radiju odlukom od 12. travnja 2013. odobrena potpora u iznosu od 149.910,16 kn. Međutim, nismo izrealizirali jednu emisiju pa je kod pravdanja (odlukom od 8. travnja 2014.) iznos smanjen na 149.359,87 kn. Koji datum odluke upisujemo i koji iznos navodimo u izjavi?* "

## Odgovor:

Navodite datum Odluke o dodjeli potpore, te (umanjeni) iznos koji ste opravdali i koji vam je uplaćen.

## Pitanje:

*"Za 2014. godinu nismo dobili nikakva sredstva potpore. Ostavljamo li rubriku praznom ili navodimo, kao i prošle godine, planirani iznos Fonda za 2014.?"*

## Odgovor:

Za 2014. navodite, kao i prošle godine, planirani iznos iz Fonda.

## Pitanje:

*"Dokumentaciji prilažemo životopis glavnog urednika, životopise urednika emisija ili oboje?"*

# Odgovor:

Dostava životopisa nije uvjet Javnog natječaja – Fond 02-14 i 03-14, stoga ih niste dužni priložiti. Obvezna je isključivo dokumentacija propisana tim natječajima. Ostala, za vas neobvezna polja u web aplikaciji, odnose se na druge pružatelje medijskih usluga.